### **Order list different journeys**

Why create an order list? If you are a customer who frequently orders on our website, this is very useful, especially if you often order the same items.

#### **Save time by creating your own list.**

- Create multiple lists of your own. Useful for segmenting.
- You can easily and quickly checkout.
- See your most ordered products.

#### **Here are several tutorials:**

- How do I create an order list?
- You want to add products to your order list
- Creating an order list from your shopping basket

# **Go to [https://www.broekhof.nl/en\\_US/](https://www.broekhof.nl/en_US/) and log in.**

### **1. Click on ORDER TEMPLATE OVERVIEW**

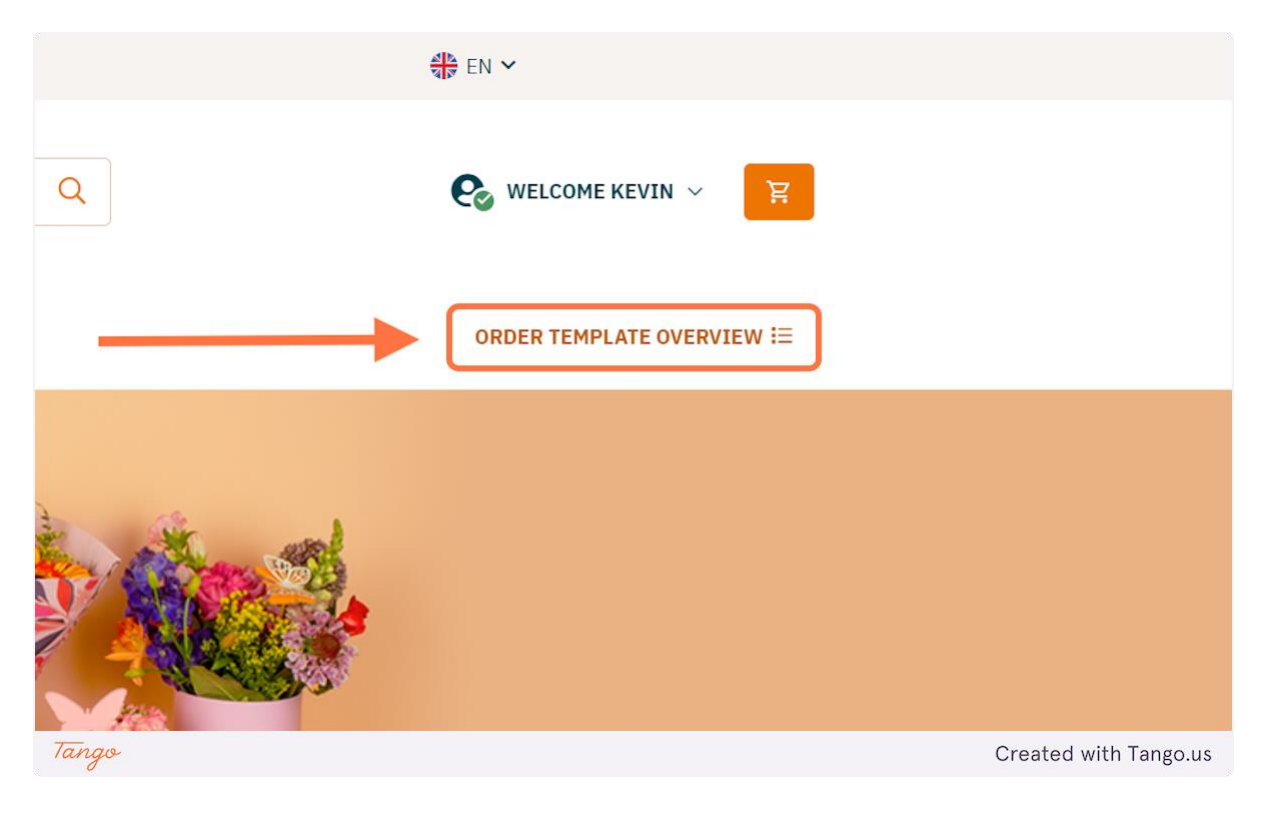

### **2. Click on CREATE NEW TEMPLATE**

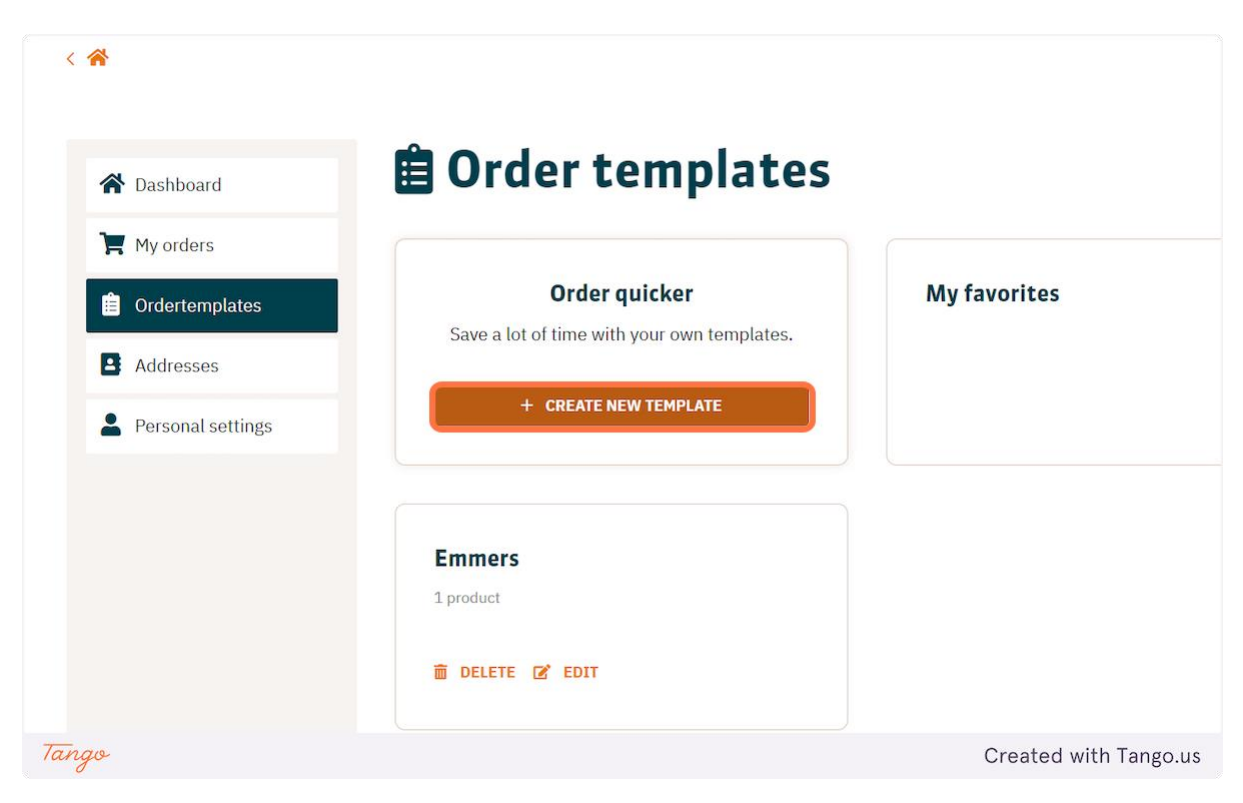

### **3. Give your template a name and click on SAVE**

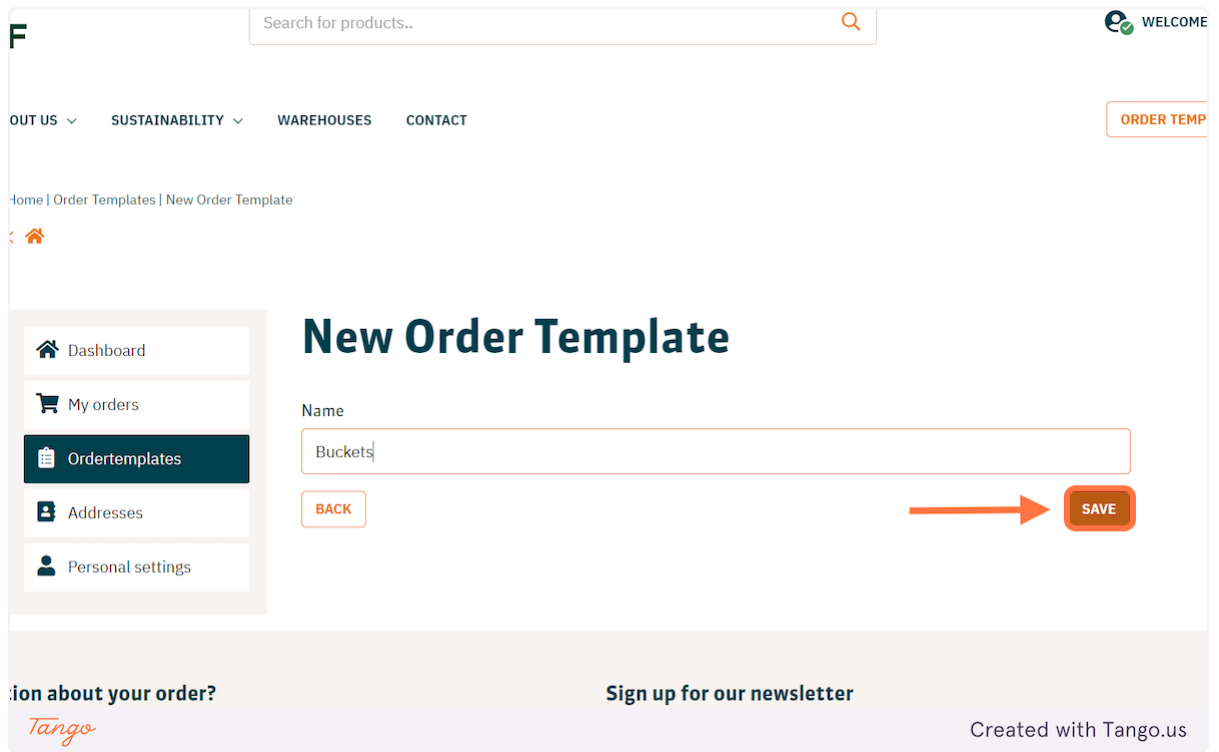

**Your order list is now created, you can add products to your order list.**

## **You want to add products to your order list**

### **1. Click on the product you want to add**

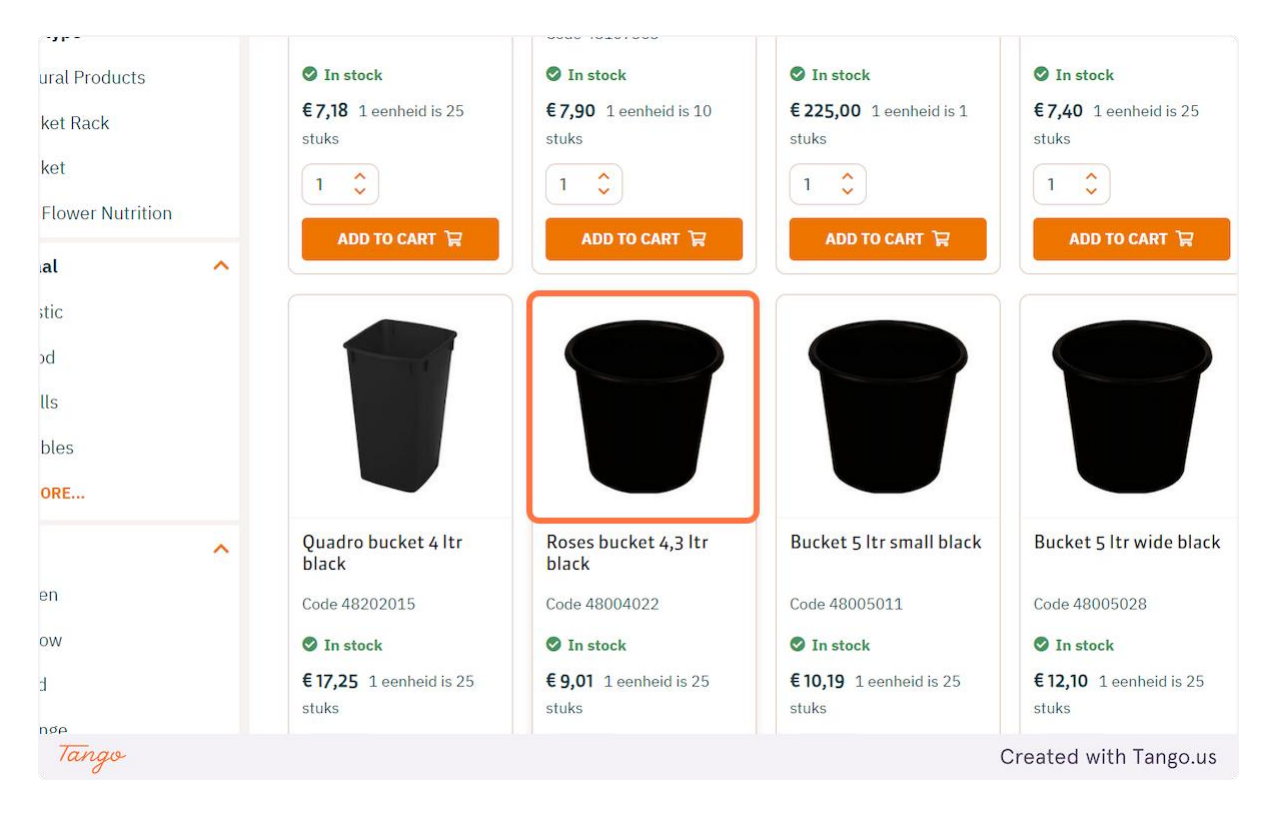

### **2. Click on ADD TO ORDERTEMPLATE**

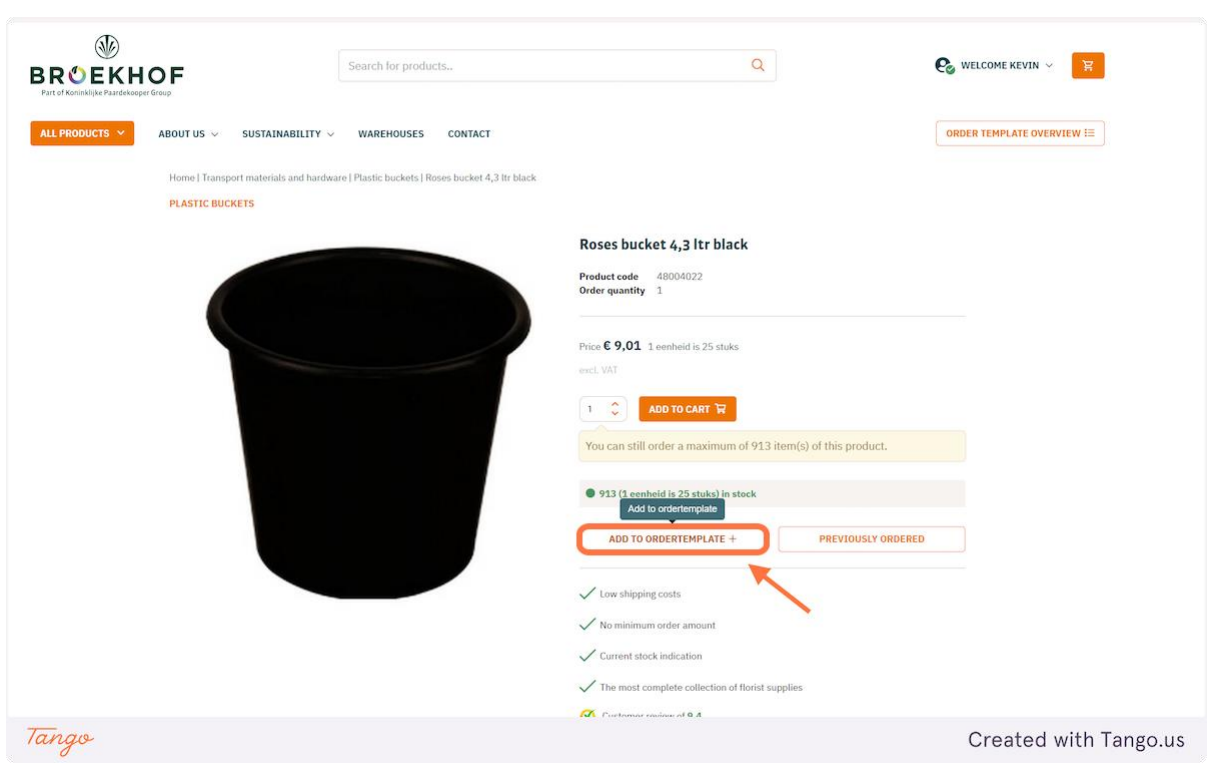

### **3. Check Buckets and press add**

**By the way, you could also create a new order list here**

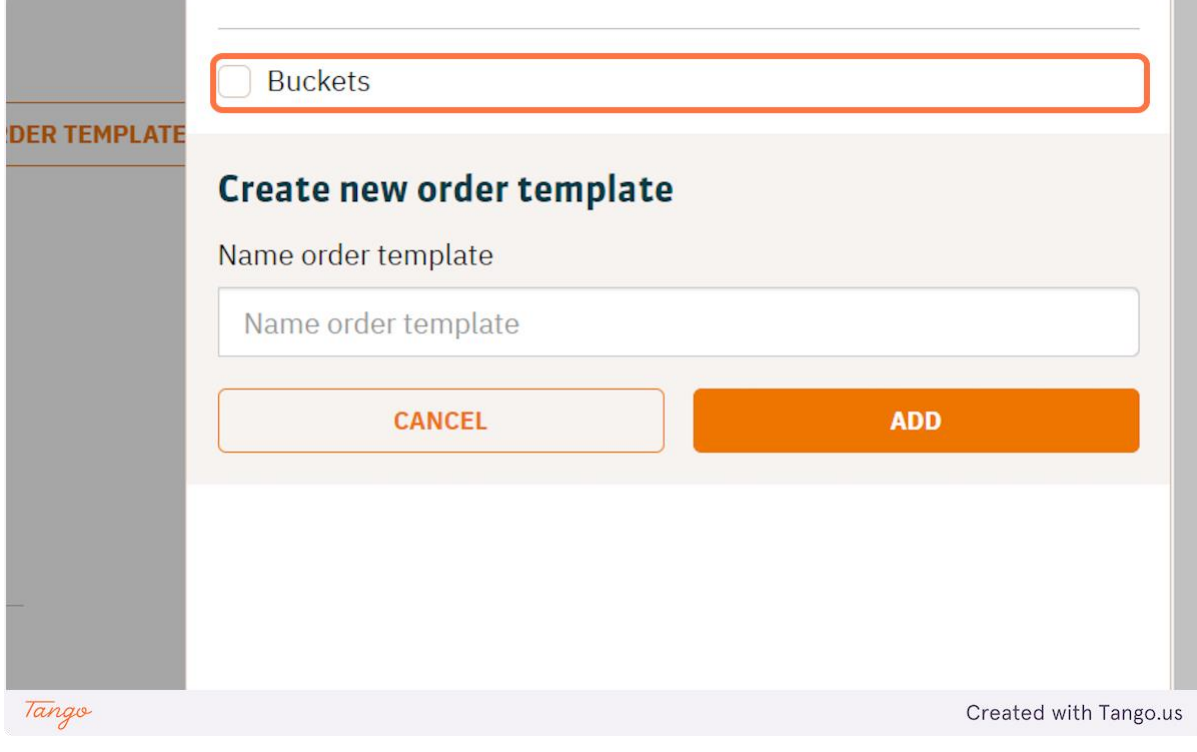

# **Creating an order list from your shopping cart**

## **1. Click on Save as Template**

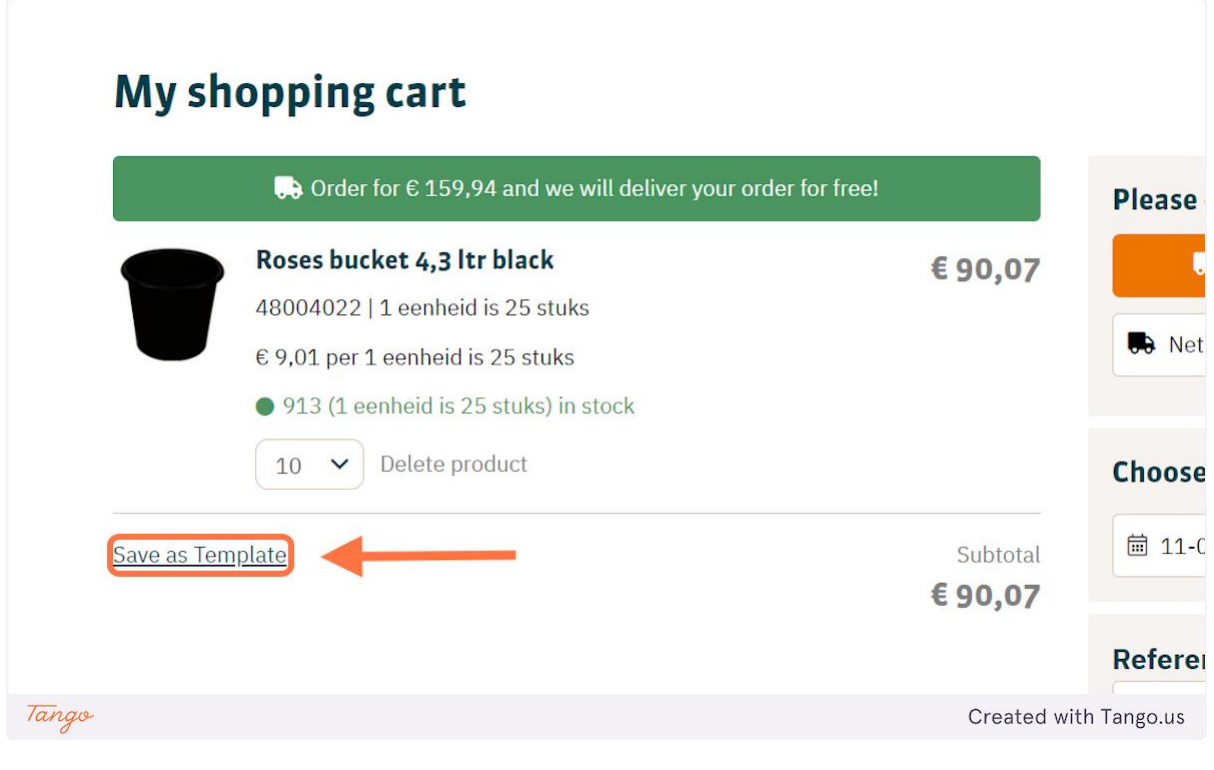